You can print results for each course individually or generate a report containing results for all sections.

## **To print results for one course:**

- 5. Click on the icon under the Report heading, then choose one of three report types:
	- a.) **PDF report** a basic report with descriptive statistics, which does not include student comments.
	- b.) **PDF + Text report** basic report with descriptive statistics, which includes student comments.
	- c.) **Raw Data** an Excel raw data file.

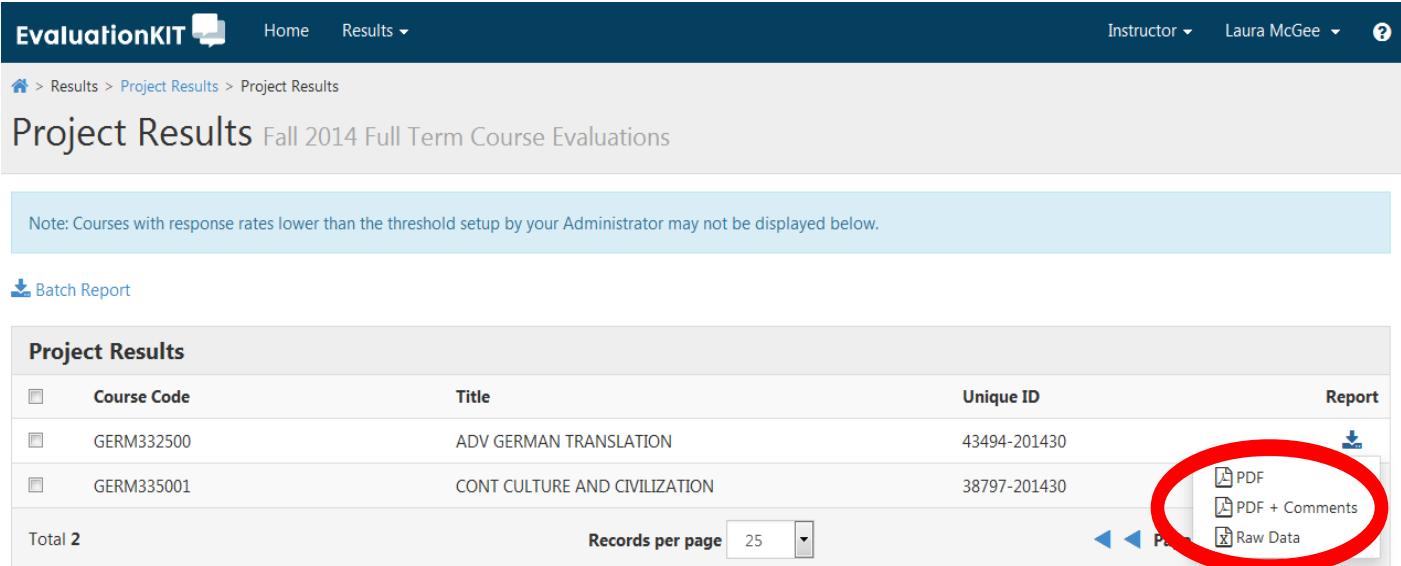

Your internet security settings may cause the following information bar to appear. Just click on the bar, then on Download File…, to save your file.

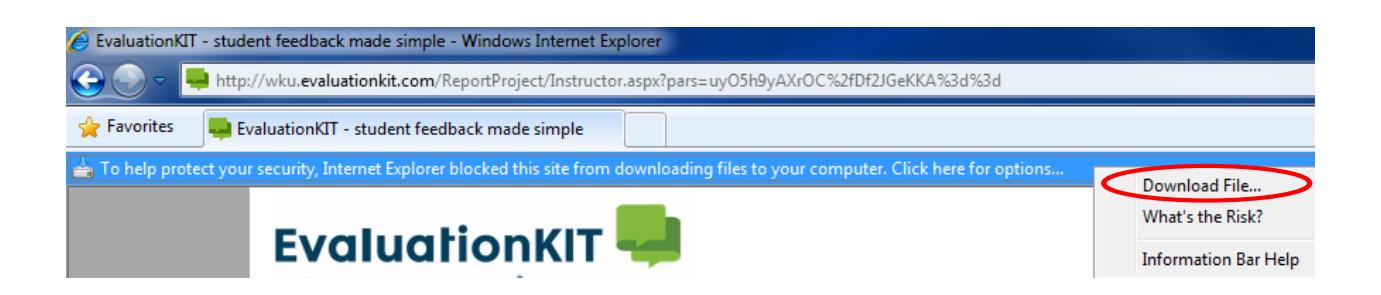